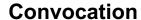

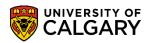

Convocation Status and Attendance Notification

Once a student has applied to graduate they can view convocation status and submit an attendance notification through the Student Centre. The following are instructions on how to view Convocation Status and submit an Attendance Notification

1. Log in to MyUofC

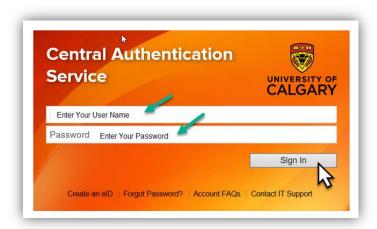

2. After logging into MyUofC portal go to Program and Advising page

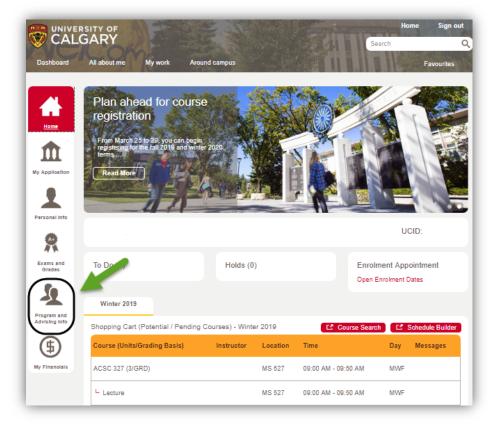

3. Select Convocation Status

# Convocation Status and Attendance Notification

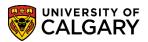

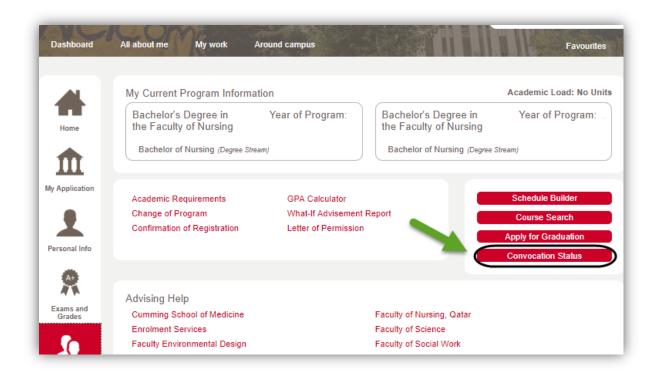

4. Select the program for which you have applied to graduate

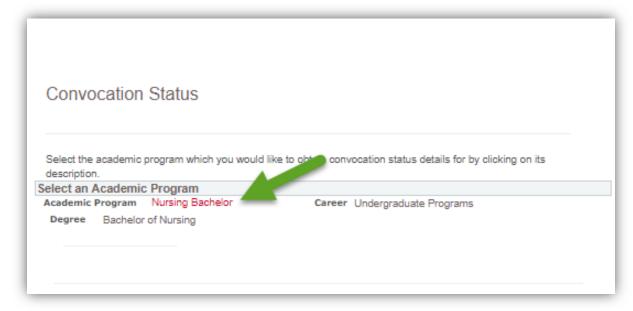

5. On the Convocation Status screen you can check your convocation status and indicate whether you will attend the ceremony, pick up your degree on the specified dates, or have your degree mailed to you

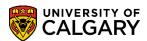

#### Convocation Status and Attendance Notification

| -onvocation status                                                                                                    |
|----------------------------------------------------------------------------------------------------|
| Current Degree Status:  You do not have to be approved to graduate in order to submit the Attendance Notification  NOT YET REVIEWED - Your application has been forwarded to your Faculty for review. Given the high volume of applications please allow time for processing. Please note if you are currently completing your requirements for your degree, your file cannot be reviewed until your final grades are received. Your faculty will review your grad application approximately three weeks prior to your conferral date.                                                                                                    |
| If you have any questions, please contact your faculty directly. Please check back on this page at a later date for updates to your Convocation Status. GRADUATE STUDENTS: if applicable specialization and thesis titles will be added at a later date.                                                                                                    |
| If you need to cancel your degree request, please select the reason then press 'Cancel':  CANCEL  Please note - you have not been officially granted your degree until your conferral date.                                                                                                    |
| If you choose to attend the convocation ceremony, you will be photographed twice by the official convocation photography vendor, Artona Group. The University will be providing your email address to Artona Group in order for them to send proofs of these photos to you after the ceremony. If you do not want your email address to be released, please contact the Convocation Office at convinfo@ucalgary.ca by the ceremony date.  Ceremony Date/Time:  June 3, 2019 2:00 PM - 4:30 PM                                                                                                    |
| Please indicate whether or not you will be attending the Convecation cer                                                                                                    |
| If you have any questions or concerns, please contact the Convocation Office: Phone: (403) 220-8501 E-mail: convinfo@ucalgary.ca                                                                                                    |
| Thank you for submitting your application for degree. You do not need to attend the convocation ceremony in order to be granted your degree.      The submitting your application for degree. You do not need to attend the convocation ceremony in order to be granted your degree.      The submitting your application for degree. You do not need to attend the convocation ceremony in order to be granted your degree.      The submitting your application for degree. You do not need to attend the convocation ceremony in order to be granted your degree.      The submitting your application for degree. You do not need to attend the convocation ceremony in order to be granted your degree. |

6. In the Attendance Notification screen you can indicate whether you are planning on: attending the convocation ceremony, having your degree mailed to you, or picking up your degree on the specified dates as well as make the payment for gown rentals or degree mailing

Convocation Status and Attendance Notification

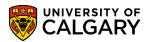

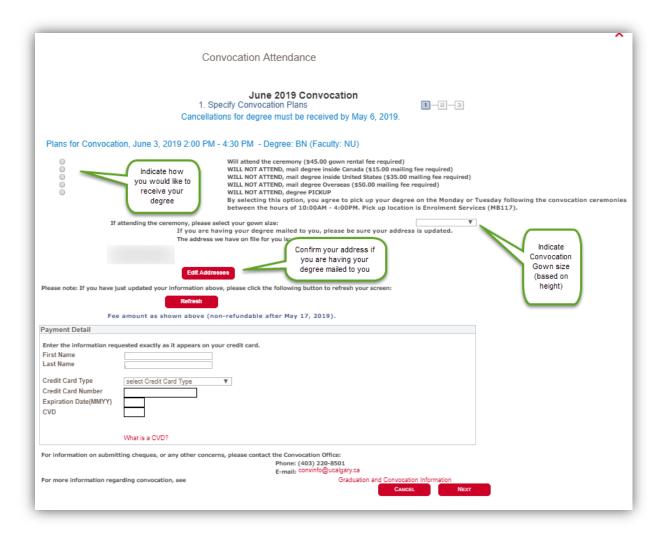

7. The next screen will confirm your selection, if your selection is correct, click submit and you will get a confirmation screen

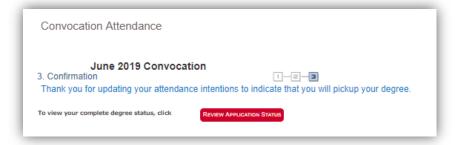

8. Even if you do not plan on attending the convocation ceremony you must complete the Attendance Notification indicating how you would like to receive your degree. Degrees will not be mailed out automatically.

If you have any questions about convocation contact: convinfo@ucalgary.ca

End of Procedure.

Related Guides: Convocation - Apply to Graduate

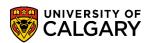

Convocation Status and Attendance Notification